プレビュー画面 最後に視聴していたチャン ネルの現在放送中の画面が 表示されます。 ※ プレビュー画面が表示 されない画面では、BGM が再生されます。

## **■リモコン操作について**

## ■ホーム画面の操作 ■ ■ ■各サービス画面の表示内容

**<テレビ・録画番組サービス>** テレビの視聴や録画に関する操 う画面が表示されます。 取扱説明書20、28、 52、54、64ページ)

**<インフォメーションサービス>** 利にするアプリケー ションや地域情報、ケーブルテレ のおすすめ情報が表示

示されます。 削除ができます。

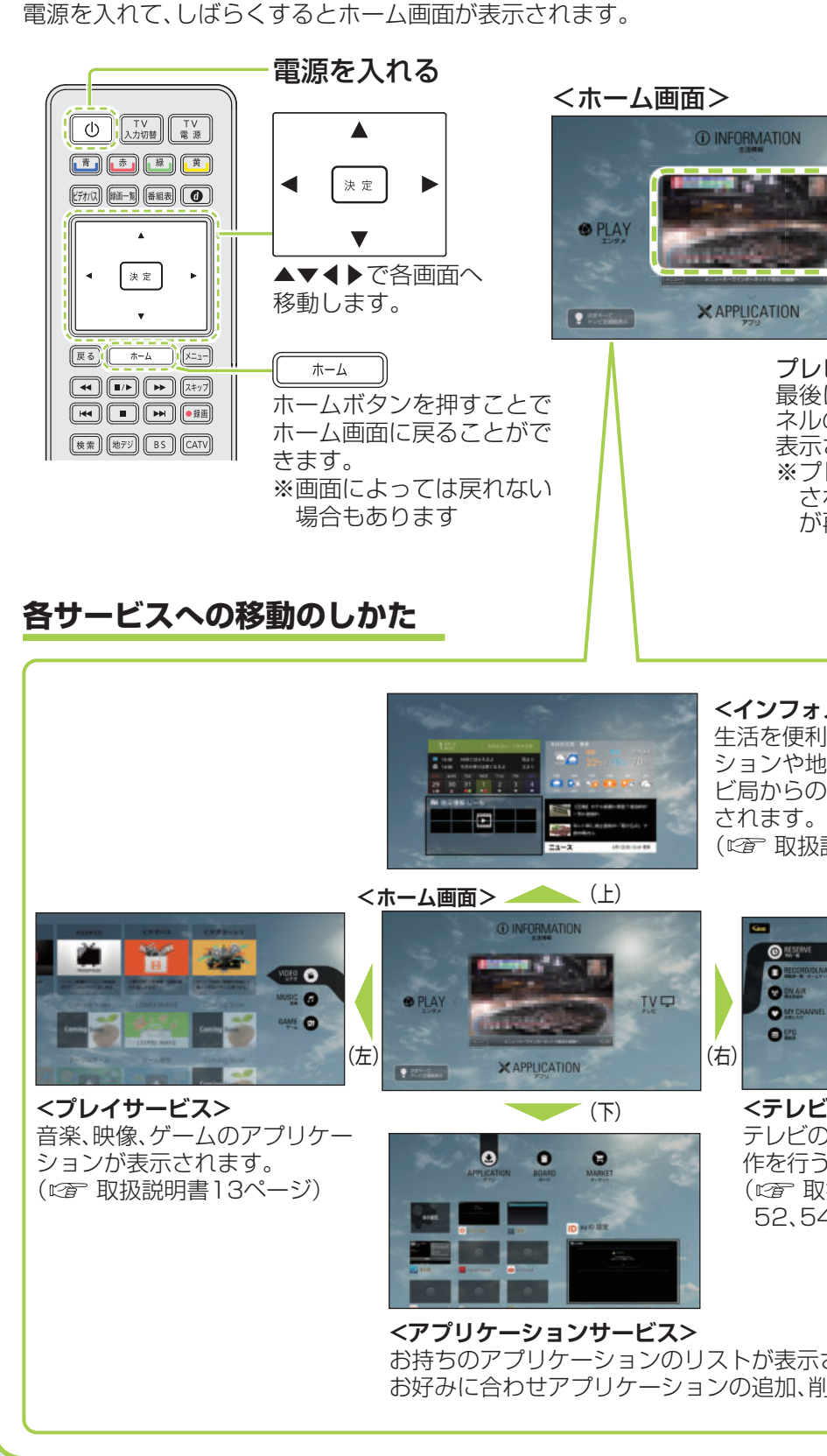

( 取扱説明書13ページ)

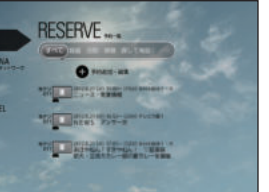

<u>ー…ー、・・。。</u><br>生活を便利にするアプリケーションが表示されます。 ●LIVING(リビング)

●MUSIC(音楽) 音楽のアプリケーションが表示されます。  $\bigcirc$ GAME $(\breve{\mathcal{F}}-\mathcal{L})$ ゲームのアプリケーションが表示されます。

お持ちのアプリケーションのリストが表示されます。 (図 取扱説明書16ページ)  $\bigcirc$ BOARD $(\vec{\pi} - \vec{\kappa})$ お好みに合わせウィジェット、アプリのショートカットや フォルダの追加・削除ができます。 (ヱ゚゚゠ 取扱説明書17ページ)

### ●MARKET(マーケット) お好みのアプリケーションをマーケットからダウンロード

できます。 ( ☞ 取扱説明書16ページ)

### (お知らせ)

●利用できるサービス内容や画面は予告なく変更となる場合があります。 ● アプリケーションによっては、インターネットへの接続、および利用者登録が必要な場合があり ます。

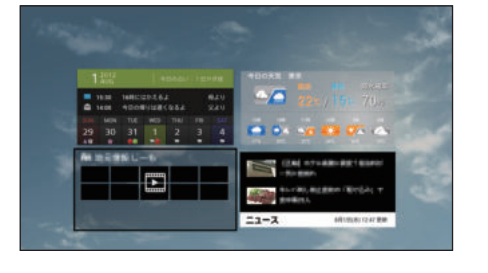

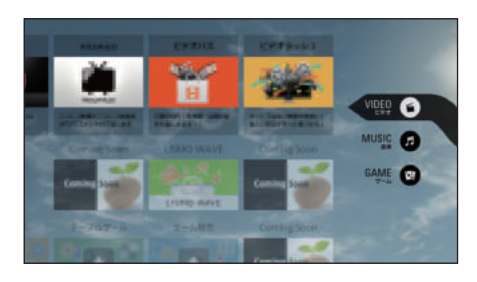

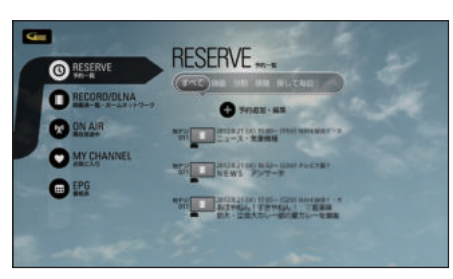

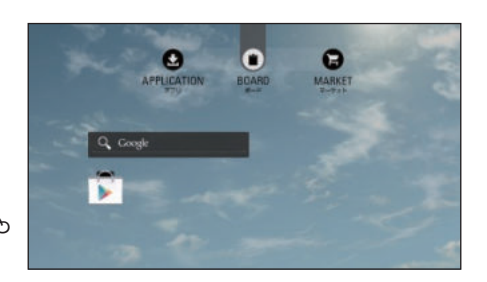

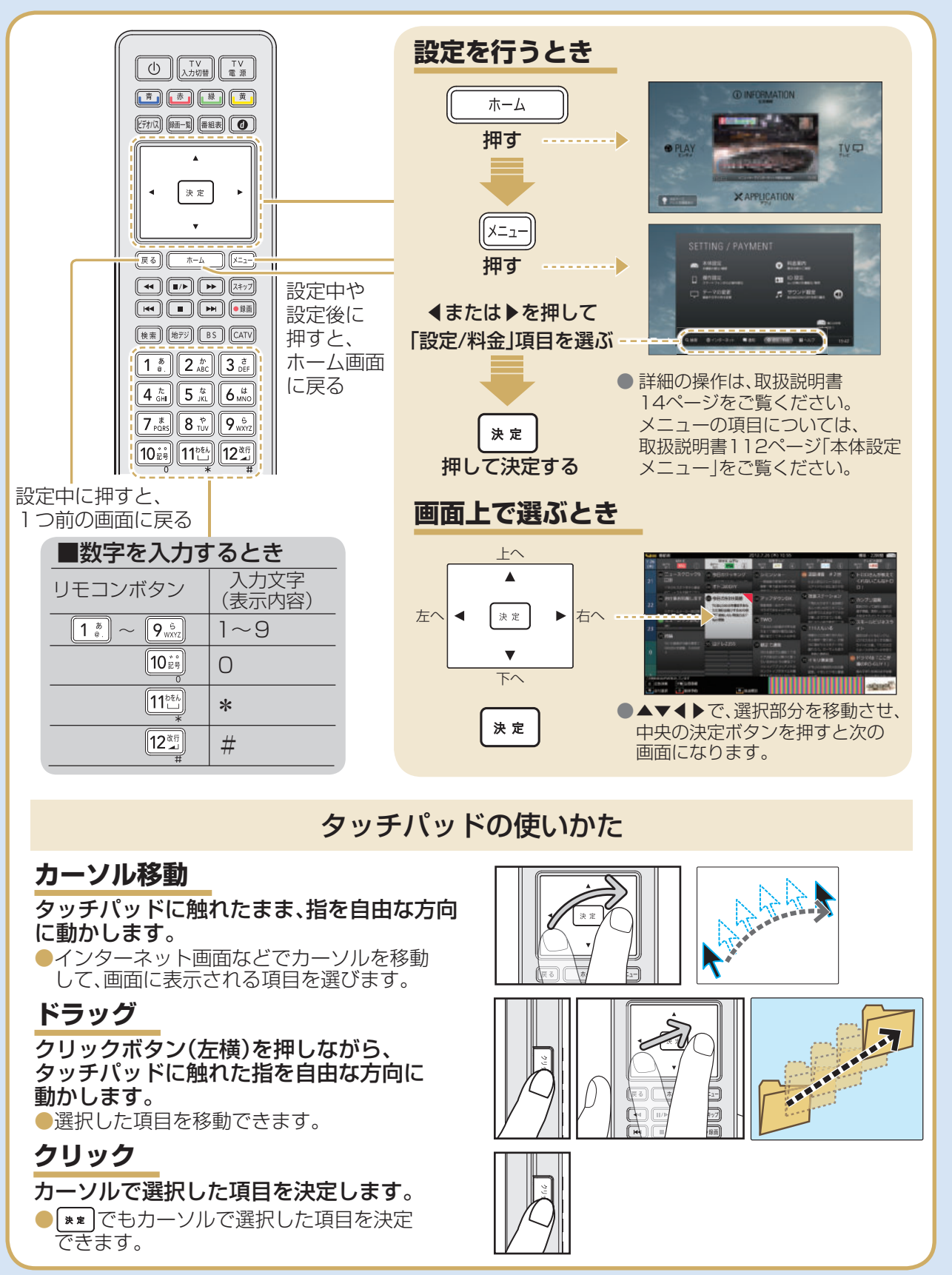

## **ようこそ! ケーブルテレビの新サービスへ**

●RESERVE(予約一覧) (cap 取扱説明書52ページ) ●RECORD/DLNA(録画済一覧・ホームネットワーク) (図 取扱説明書54、64ページ) ● ON AIR(現在放送中) (cap 取扱説明書20ページ) ●MY CHANNEL(お気に入り) (cap 取扱説明書34ページ) ●EPG(番組表) (cap 取扱説明書28ページ) ● RECOMMEND(おすすめ番組ナビ) ご加入のケーブルテレビ局のサービス内容により 表示されない場合があります。

# **Smart TV Box** 品番 **C01AS シリーズ**

日常の生活に必要な情報を提供するアプリケーション が表示されます。

●CATV(おしらせ) 地域情報、ケーブルテレビ局からのおすすめ情報が表示 されます。

## **インフォメーションサービスの表示内容**

### $QLIFE(<sub>5</sub>)$

### ●VIDEO(ビデオ) 映像のアプリケーションが表示されます。

### **プレイサービスの表示内容**

### **アプリケーションサービスの表示内容**

### $\bigcirc$ APPLICATION $(\mathcal{PI} \cup \mathcal{I})$

TQBX7031-3

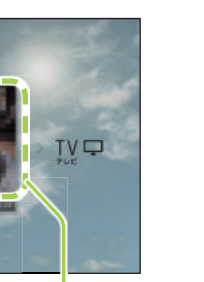

## **かんたん操作ガイド**

### **テレビ・録画番組サービスの表示内容**

## **■番組表から見る・番組予約する ■簡単に録画予約する ■録画した番組を再生する**

USBハードディスクに録画(保存)した番組は、録画済一覧から選んで再生ができます。 録画済一覧では録画した番組の再生(録画中の番組も可能)、消去などを行うことができます。

### **視聴中など**

### **ホーム画面から**

画面上にテレビ番組表を表示します。8日間分※の番組表、および番組情報を表示します。 (ご契約のケーブルテレビ局により異なります。) ※ ネットワークからGガイド情報を取得することで1ヶ月の番組表を表示することができます。

番組表を表示するには以下の操作を行ってください。

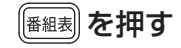

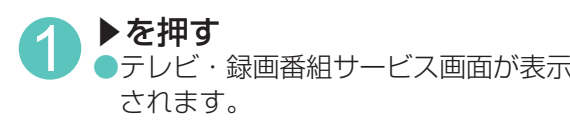

2 ▲▼で「EPG(番組表)」を選び、

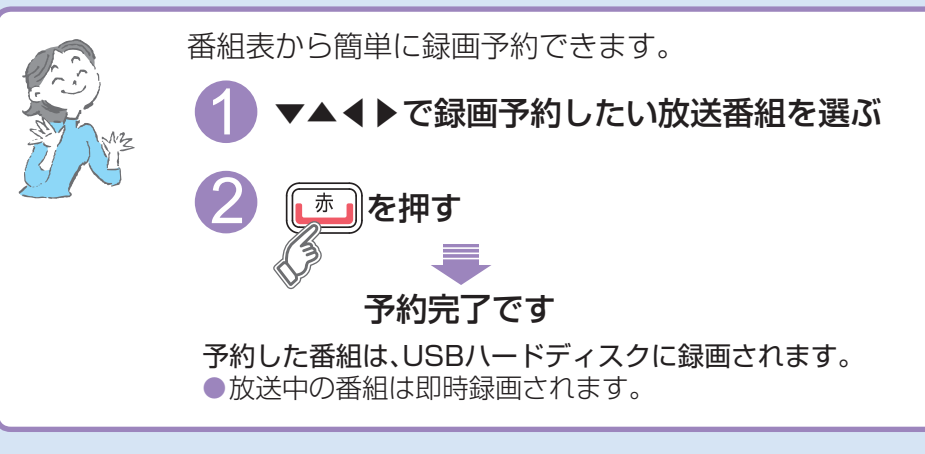

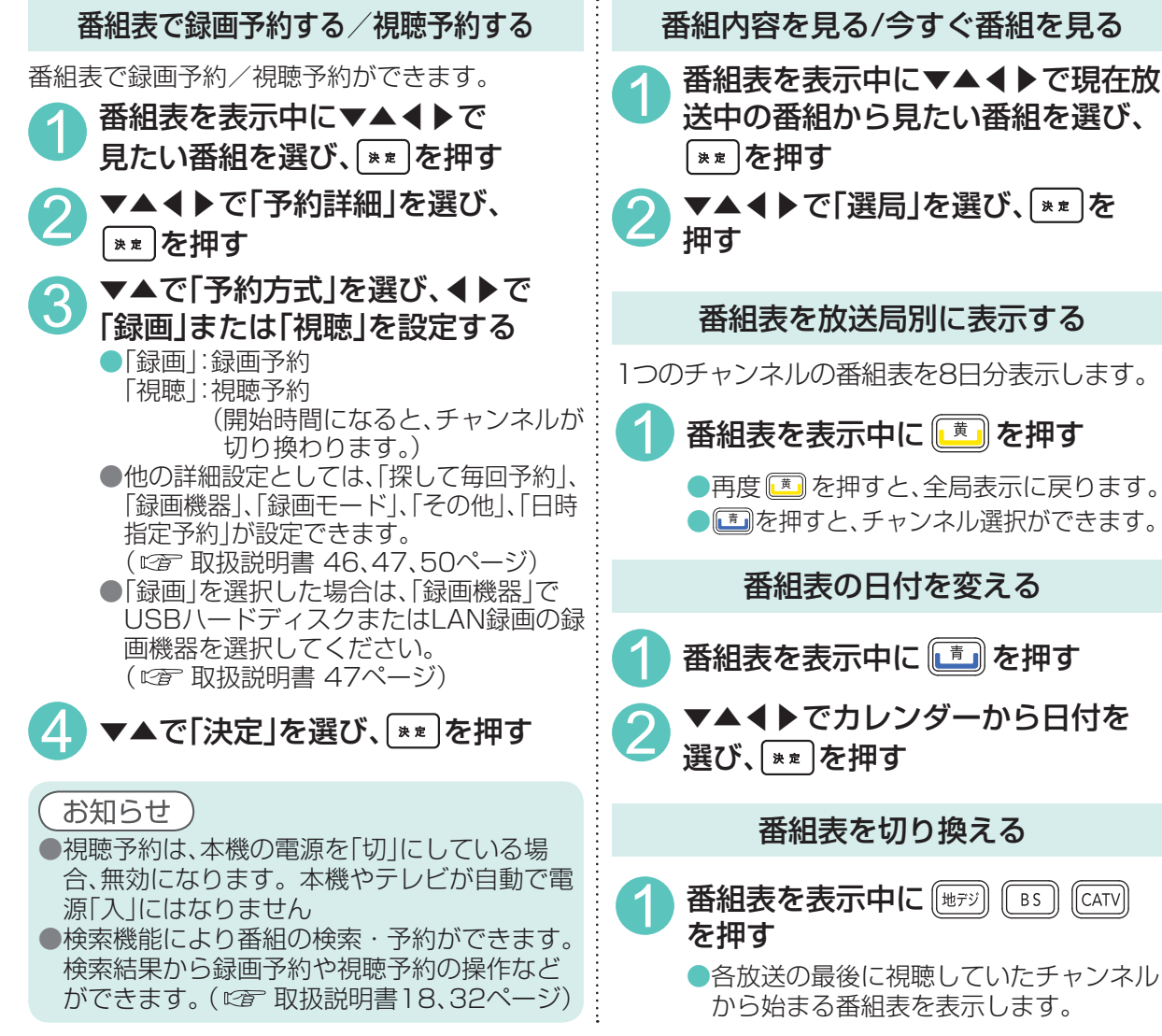

# **■テレビ放送を視聴する/録画する**

番組表から番組の選局、番組情報の表示、番組の録画予約、番組の検索(お気に入り、フリーワード、 ジャンル、人物)などができます。(にず取扱説明書32ページ)

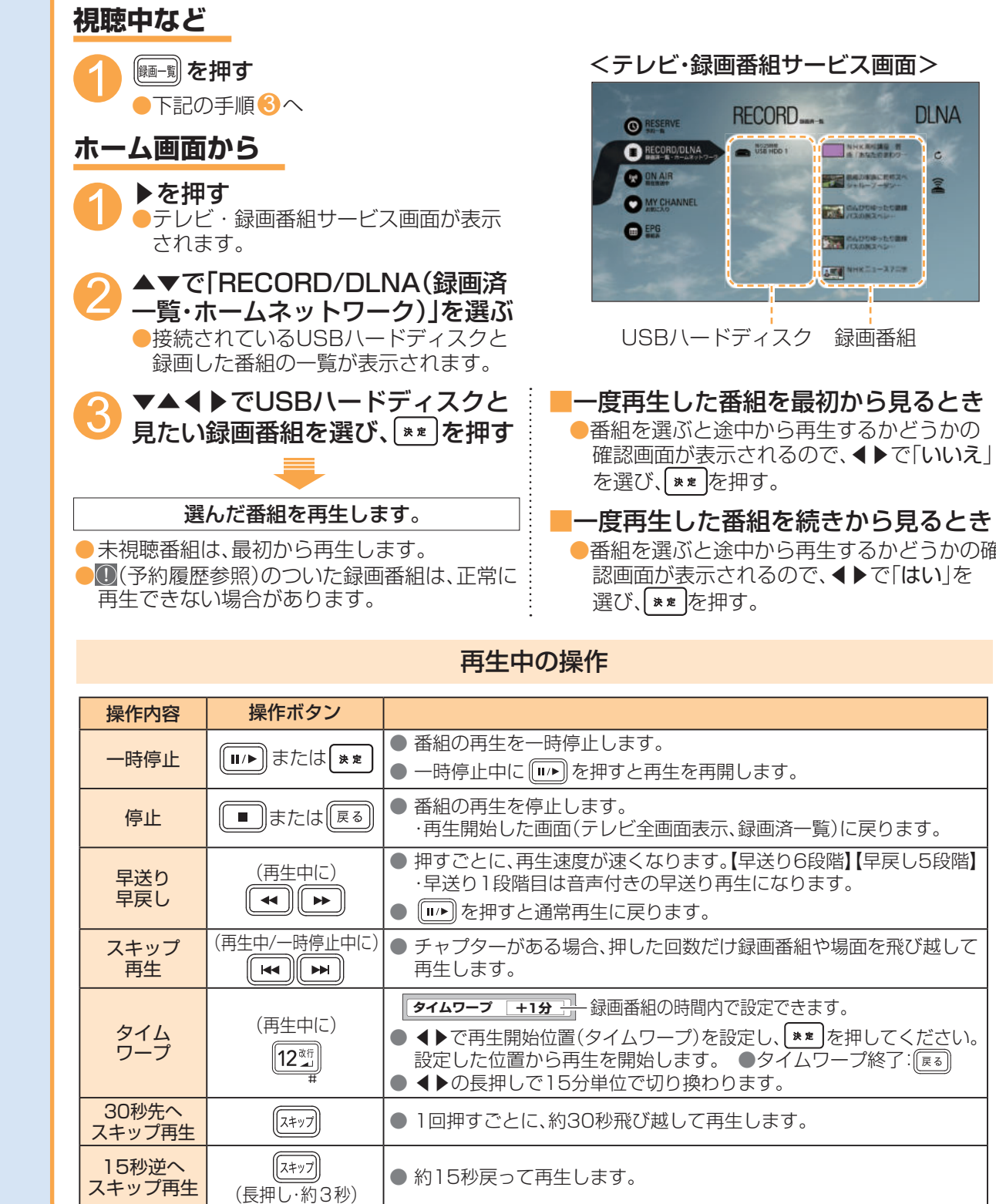

### 番組表を表示する

### 番組表をお使いになるために…

本機は電源を切っていても、定期的に放送局からの番組情報などを更新しています。電源を切るときは、 ACアダプターの電源プラグをコンセントから抜かないで、本体またはリモコンの電源ボタンでお切り ください。

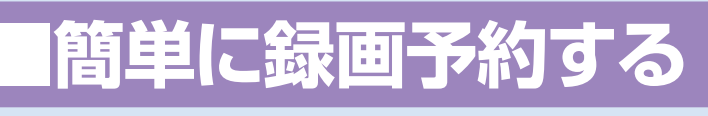

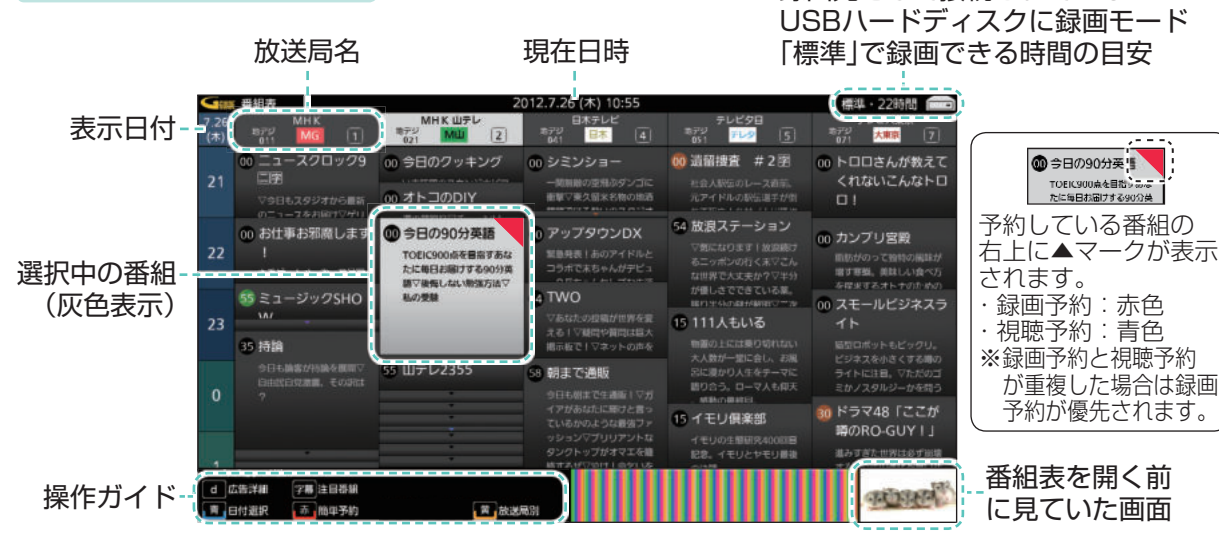

番組を録画するためには、USBハードディスクが必要です。 (USBハードディスクの接続・設定 取扱説明書40~43ページ)

**● USBハードディスクは背面のUSB録画用端子(USB1)に接続してください。 ( 取扱説明書8ページ)**

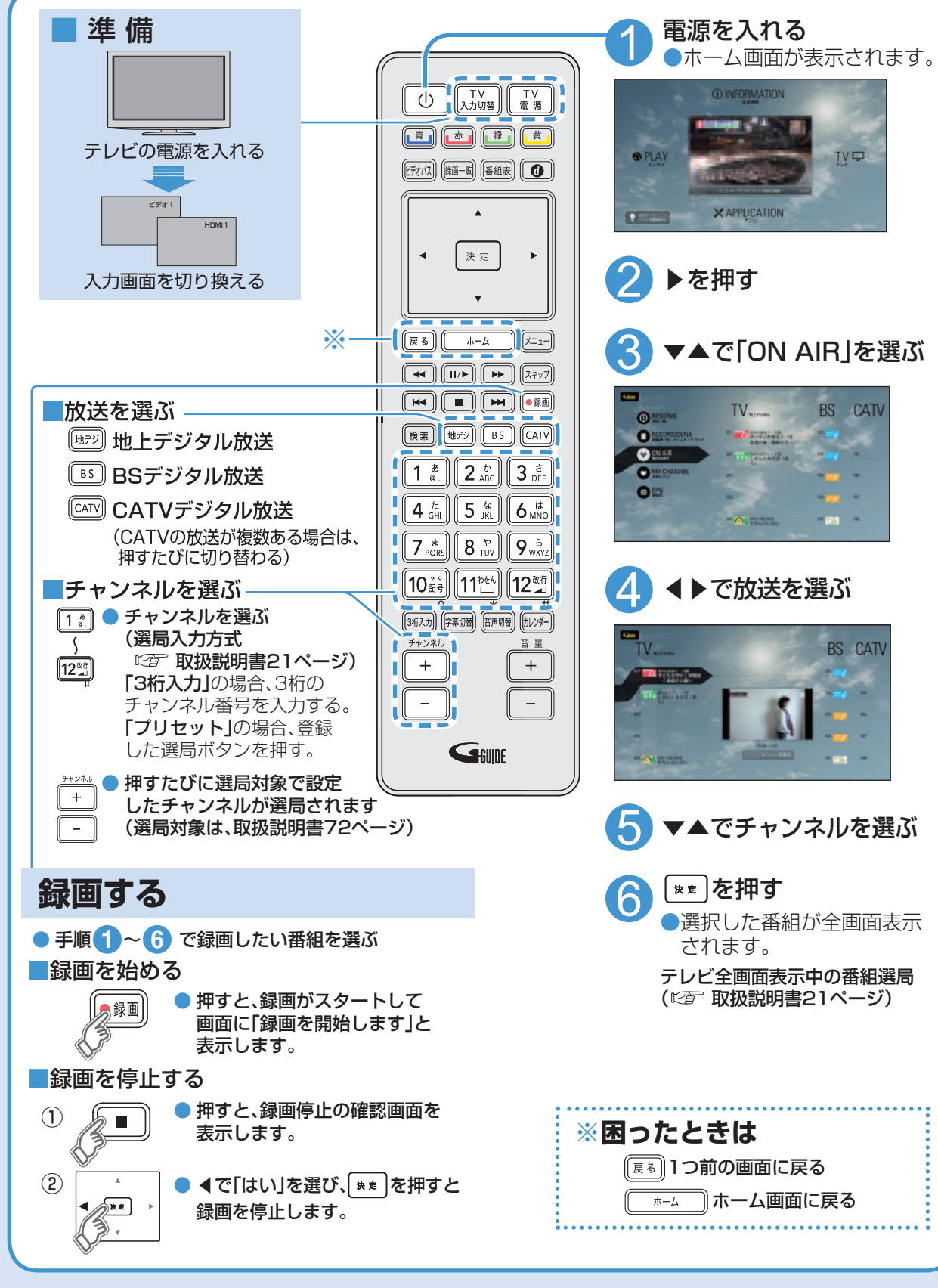

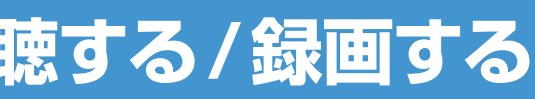

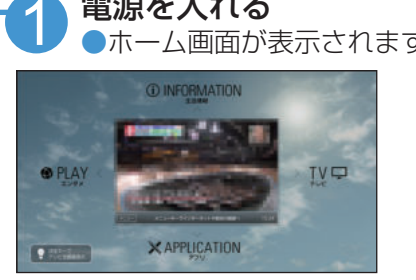

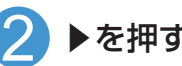

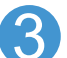

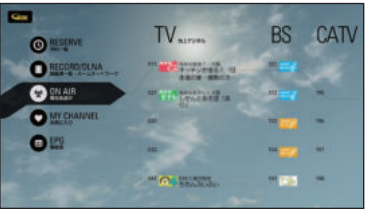

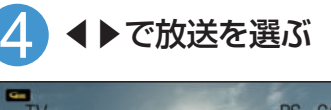

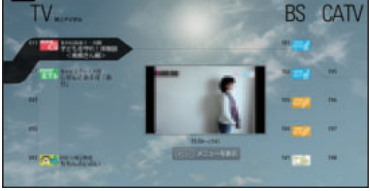

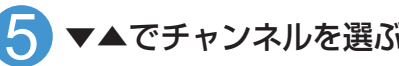

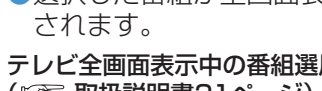

録画先として接続されている

 $EPG$ 

**O RESERVE** 

O IN AIR

 $\overline{\bigcirc}$ 

MY CHANNEL

RECORDIDUNA

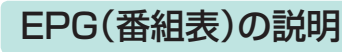